IBM SPSS Modeler 15 Batch - **Benutzerhandbuch** 

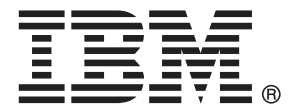

*Hinweis*: Lesen Sie zunächst die allgemeinen Informationen unter Hinweise auf S. [19,](#page-24-0) bevor Sie dieses Informationsmaterial sowie das zugehörige Produkt verwenden.

Diese Ausgabe bezieht sich auf IBM SPSS Modeler 15 und alle nachfolgenden Versionen sowie Anpassungen, sofern dies in neuen Ausgaben nicht anders angegeben ist.

Screenshots von Adobe-Produkten werden mit Genehmigung von Adobe Systems Incorporated abgedruckt.

Screenshots von Microsoft-Produkten werden mit Genehmigung der Microsoft Corporation abgedruckt.

Lizenziertes Material - Eigentum von IBM

#### **© Copyright IBM Corporation 1994, 2012.**

Eingeschränkte Rechte für Benutzer der US-Regierung: Verwendung, Vervielfältigung und Veröffentlichung eingeschränkt durch GSA ADP Schedule Contract mit der IBM Corp.

# *Vorwort*

IBM® SPSS® Modeler ist die auf Unternehmensebene einsetzbare Data-Mining-Workbench von IBM Corp.. Mit SPSS Modeler können Unternehmen und Organisationen die Beziehungen zu ihren Kunden bzw. zu den Bürgern durch ein tief greifendes Verständnis der Daten verbessern. Organisationen benutzen die mithilfe von SPSS Modeler gewonnenen Erkenntnisse zur Bindung profitabler Kunden, zur Ermittlung von Cross-Selling-Möglichkeiten, zur Gewinnung neuer Kunden, zur Ermittlung von Betrugsfällen, zur Reduzierung von Risiken und zur Verbesserung der Verfügbarkeit öffentlicher Dienstleistungen.

Die visuelle Benutzeroberfläche von SPSS Modeler erleichtert die Anwendung des spezifischen Geschäftswissens der Benutzer, was zu leistungsstärkeren Vorhersagemodellen führt und die Zeit bis zur Lösungserstellung verkürzt. SPSS Modeler bietet zahlreiche Modellierungsverfahren, beispielsweise Algorithmen für Vorhersage, Klassifizierung, Segmentierung und Assoziationserkennung. Nach der Modellerstellung ermöglicht IBM® SPSS® Modeler Solution Publisher die unternehmensweite Bereitstellung für Entscheidungsträger oder in einer Datenbank.

#### *Über IBM Business Analytics*

IBM Business Analytics-Software bietet vollständige, einheitliche und genaue Informationen, auf die Entscheidungsträger vertrauen, um die Unternehmensleistung zu steigern. Ein umfassendes Portfolio von Anwendungen für [Unternehmensinformationen,](http://www-01.ibm.com/software/data/businessintelligence/) [Vorhersageanalysen](http://www-01.ibm.com/software/analytics/spss/), [Verwaltung](http://www-01.ibm.com/software/data/cognos/financial-performance-management.html) [der Finanzleistung und Strategie](http://www-01.ibm.com/software/data/cognos/financial-performance-management.html) sowie [Analysen](http://www-01.ibm.com/software/data/cognos/products/cognos-analytic-applications/) bietet sofort klare und umsetzbare Einblicke in die aktuelle Leistung und ermöglicht die Vorhersage zukünftiger Ergebnisse. In Kombination mit umfassenden Branchenlösungen, bewährten Vorgehensweisen und professionellen Dienstleistungen können Unternehmen jeder Größe optimale Produktivität erreichen, die Entscheidungsfindung zuverlässig automatisieren und bessere Ergebnisse erzielen.

Als Teil dieses Portfolios unterstützt die IBM SPSS Predictive Analytics-Software Unternehmen dabei, zukünftige Ereignisse vorherzusagen und aktiv auf diese Erkenntnisse zu reagieren, um bessere Geschäftsergebnisse zu erzielen. Kunden aus den Bereichen Wirtschaft, Behörden und Bildung aus aller Welt verlassen sich auf die IBM SPSS-Technologie. Sie bringt Ihnen beim Gewinnen, Halten und Ausbauen neuer Kundenbeziehungen einen Wettbewerbsvorteil und verringert gleichzeitig das Betrugs- sowie andere Risiken. Durch Integration der IBM SPSS-Software in den täglichen Betrieb können diese Unternehmen qualifizierte Vorhersagen treffen und dadurch die Entscheidungsfindung so ausrichten und automatisieren, dass Geschäftsziele erreicht werden und ein messbarer Wettbewerbsvorteil entsteht. Wenn Sie weitere Informationen wünschen oder einen Mitarbeiter kontaktieren möchten, ist dies unter *<http://www.ibm.com/spss>* möglich.

#### *Technischer Support*

Kunden mit Wartungsvertrag können den technischen Support in Anspruch nehmen. Kunden können sich an den technischen Support wenden, wenn sie Hilfe bei der Arbeit mit IBM Corp.-Produkten oder bei der Installation in einer der unterstützten Hardware-Umgebungen benötigen. Die Kontaktdaten des Technischen Supports finden Sie auf der IBM Corp.-Website unter *<http://www.ibm.com/support>*. Sie müssen bei der Kontaktaufnahme Ihren Namen, Ihre Organisation und Ihre Supportvereinbarung angeben.

# *Inhalt*

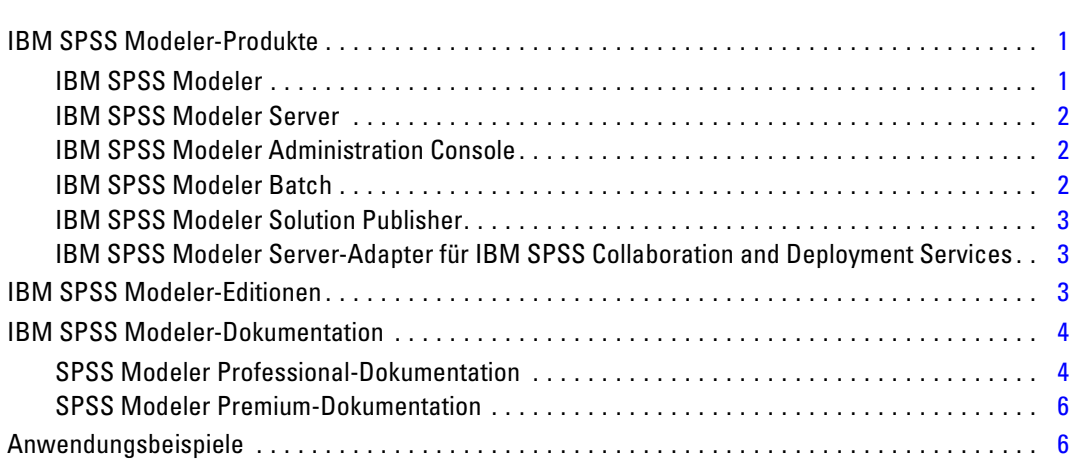

# *2 Ausführung im Batch-Modus [8](#page-13-0)*

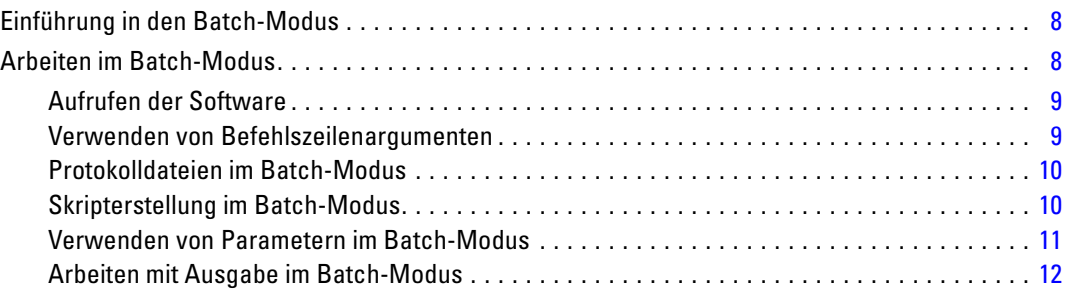

Ordner "Demos". . . . . . . . . . . . . . . . . . . . . . . . . . . . . . . . . . . . . . . . . . . . . . . . . . . . . . . . . . . . . . [6](#page-11-0)

# *3 Befehlszeilenargumente [13](#page-18-0)*

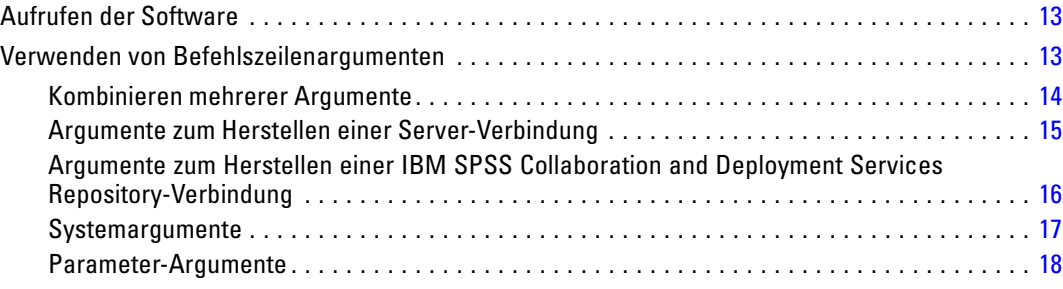

# *1 Informationen zu IBM SPSS Modeler [1](#page-6-0)*

# *Anhang*

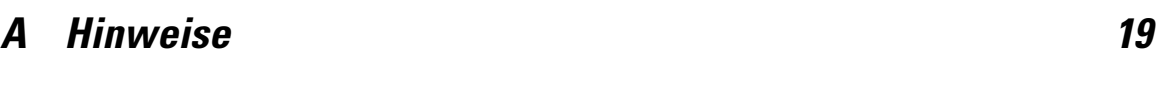

*Index [22](#page-27-0)*

# <span id="page-6-0"></span>*Informationen zu IBM SPSS Modeler*

IBM® SPSS® Modeler ist ein Set von Data Mining-Tools, mit dem Sie auf der Grundlage Ihres Geschäftswissens schnell und einfach Vorhersagemodelle erstellen und zur Erleichterung der Entscheidungsfindung in die Betriebsabläufe einbinden können. SPSS Modeler, das auf der Grundlage des den Industrienormen entsprechenden Modells CRISP-DM entwickelt wurde, unterstützt den gesamten Data Mining-Prozess, von den Daten bis hin zu besseren Geschäftsergebnissen.

SPSS Modeler bietet eine Vielzahl von Modellbildungsmethoden, die aus dem maschinellen Lernen, der künstlichen Intelligenz und der Statistik stammen. Mit den in der Modellierungspalette verfügbaren Methoden können Sie aus Ihren Daten neue Informationen ableiten und Vorhersagemodelle erstellen. Jede Methode besitzt ihre Stärken und eignet sich besonders für bestimmte Problemtypen.

SPSS Modeler kann als Standalone-Produkt oder als Client in Verbindung mit SPSS Modeler Server erworben werden. Außerdem ist eine Reihe von Zusatzoptionen verfügbar, die in den folgenden Abschnitten kurz dargelegt werden. Weitere Informationen finden Sie unter *<http://www.ibm.com/software/analytics/spss/products/modeler/>*.

### *IBM SPSS Modeler-Produkte*

Zur IBM® SPSS® Modeler-Produktfamilie und der zugehörigen Software gehören folgende Elemente.

- **IBM SPSS Modeler**
- IBM SPSS Modeler Server
- IBM SPSS Modeler Administration Console
- **IBM SPSS Modeler Batch**
- IBM SPSS Modeler Solution Publisher
- IBM SPSS Modeler Server-Adapter für IBM SPSS Collaboration and Deployment Services

#### *IBM SPSS Modeler*

SPSS Modeler ist eine funktionell in sich abgeschlossene Produktversion, die Sie auf Ihrem PC installieren und ausführen können. Sie können SPSS Modeler im lokalen Modus als Standalone-Produkt oder im verteilten Modus zusammen mit IBM® SPSS® Modeler Server verwenden, um bei Daten-Sets die Leistung zu verbessern.

Mit SPSS Modeler können Sie schnell und intuitiv genaue Vorhersagemodelle erstellen, und das ohne Programmierung. Mithilfe der speziellen visuellen Benutzeroberfläche können Sie ganz einfach den Data Mining-Prozess visualisieren. Mit der Unterstützung der in das Produkt <span id="page-7-0"></span>*Kapitel 1*

eingebetteten erweiterten Analyseprozesse können Sie zuvor verborgene Muster und Trends in Ihren Daten aufdecken. Sie können Ergebnisse modellieren und Einblick in die Faktoren gewinnen, die Einfluss auf diese Ergebnisse haben, wodurch Sie in die Lage versetzt werden, Geschäftschancen zu nutzen und Risiken abzuschwächen.

SPSS Modeler ist in zwei Editionen erhältlich: SPSS Modeler Professional und SPSS Modeler Premium. [Für weitere Informationen siehe Thema IBM SPSS Modeler-Editionen auf S. 3.](#page-8-0)

#### *IBM SPSS Modeler Server*

SPSS Modeler verwendet eine Client/Server-Architektur zur Verteilung von Anforderungen für ressourcenintensive Vorgänge an leistungsstarke Serversoftware, wodurch bei größeren Daten-Sets eine schnellere Leistung erzielt werden kann.

SPSS Modeler Server ist ein separat lizenziertes Produkt, das durchgehend im verteilten Analysemodus auf einem Server-Host in Verbindung mit einer oder mehreren IBM® SPSS® Modeler-Installationen ausgeführt wird. Auf diese Weise bietet SPSS Modeler Server eine herausragende Leistung bei großen Daten-Sets, da speicherintensive Vorgänge auf dem Server ausgeführt werden können, ohne Daten auf den Client-Computer herunterladen zu müssen. IBM® SPSS® Modeler Server bietet außerdem Unterstützung für SQL-Optimierung sowie Möglichkeiten zur Modellierung innerhalb der Datenbank, was weitere Vorteile hinsichtlich Leistung und Automatisierung mit sich bringt.

#### *IBM SPSS Modeler Administration Console*

Die Modeler Administration Console ist eine grafische Anwendung zur Verwaltung einer Vielzahl der SPSS Modeler Server-Konfigurationsoptionen, die auch mithilfe einer Optionsdatei konfiguriert werden können. Die Anwendung bietet eine Konsolen-Benutzeroberfläche zur Überwachung und Konfiguration der SPSS Modeler Server-Installationen und steht aktuellen SPSS Modeler Server-Kunden kostenlos zur Verfügung. Die Anwendung kann nur unter Windows installiert werden. Der von ihr verwaltete Server kann jedoch auf einer beliebigen unterstützten Plattform installiert sein.

#### *IBM SPSS Modeler Batch*

Data Mining ist zwar für gewöhnlich ein interaktiver Vorgang, es ist jedoch auch möglich, SPSS Modeler über eine Befehlszeile auszuführen, ohne dass die grafische Benutzeroberfläche verwendet werden muss. Beispielsweise kann es sinnvoll sein, langwierige oder repetitive Aufgaben ohne Eingreifen des Benutzers durchzuführen. SPSS Modeler Batch ist eine spezielle Version des Produkts, die die vollständigen Analysefunktionen von SPSS Modeler ohne Zugriff auf die reguläre Benutzeroberfläche bietet. Zur Verwendung von SPSS Modeler Batch ist eine SPSS Modeler Server-Lizenz erforderlich.

#### <span id="page-8-0"></span>*IBM SPSS Modeler Solution Publisher*

SPSS Modeler Solution Publisher ist ein Tool, mit dem Sie eine gepackte Version eines SPSS Modeler-Streams erstellen können, der durch eine externe Runtime-Engine ausgeführt oder in eine externe Anwendung eingebettet werden kann. Auf diese Weise können Sie vollständige SPSS Modeler-Streams für die Verwendung in Umgebungen veröffentlichen und bereitstellen, in denen SPSS Modeler nicht installiert ist. SPSS Modeler Solution Publisher wird als Teil des IBM SPSS Collaboration and Deployment Services - Scoring-Diensts verteilt, für den eine separate Lizenz erforderlich ist. Mit dieser Lizenz erhalten Sie SPSS Modeler Solution Publisher Runtime, womit Sie die veröffentlichen Streams ausführen können.

#### *IBM SPSS Modeler Server-Adapter für IBM SPSS Collaboration and Deployment Services*

Es ist eine Reihe von Adaptern für IBM® SPSS® Collaboration and Deployment Services verfügbar, mit denen SPSS Modeler und SPSS Modeler Server mit einem IBM SPSS Collaboration and Deployment Services-Repository interagieren können. Auf diese Weise kann ein im Repository bereitgestellter SPSS Modeler-Stream von mehreren Benutzern gemeinsam verwendet werden. Auch der Zugriff über die Thin-Client-Anwendung IBM SPSS Modeler Advantage ist möglich. Sie installieren den Adapter auf dem System, das als Host für das Repository fungiert.

### *IBM SPSS Modeler-Editionen*

SPSS Modeler ist in den folgenden Editionen erhältlich.

#### *SPSS Modeler Professional*

SPSS Modeler Professional bietet sämtliche Tools, die Sie für die Arbeit mit den meisten Typen von strukturierten Daten benötigen, beispielsweise in CRM-Systemen erfasste Verhaltensweisen und Interaktionen, demografische Daten, Kaufverhalten und Umsatzdaten.

#### *SPSS Modeler Premium*

SPSS Modeler Premium ist ein separat lizenziertes Produkt, das SPSS Modeler Professional für die Arbeit mit spezialisierten Daten erweitert, wie beispielsweise den Daten, die für Entitätsanalysen oder soziale Netzwerke verwendet werden, sowie für die Arbeit mit unstrukturierten Textdaten. SPSS Modeler Premium umfasst die folgenden Komponenten.

**IBM® SPSS® Modeler Entity Analytics** fügt eine völlig neue Dimension zu den IBM® SPSS® Modeler-Vorhersageanalysen hinzu. Während bei Vorhersageanalysen versucht wird, zukünftiges Verhalten aus früheren Daten vorherzusagen, liegt der Schwerpunkt bei der Entitätsanalyse auf der Verbesserung von Kohärenz und Konsistenz der aktuellen Daten, indem Identitätskonflikte innerhalb der Datensätze selbst aufgelöst werden. Bei der Identität kann es sich um die Identität einer Person, einer Organisation, eines Objekts oder einer anderen Entität handelt, bei der Unklarheiten bestehen könnten. Die Identitätsauflösung kann in einer Reihe von Bereichen

<span id="page-9-0"></span>*Kapitel 1*

entscheidend sein, darunter Customer Relationship Management, Betrugserkennung, Bekämpfung der Geldwäsche sowie nationale und internationale Sicherheit.

**IBM SPSS Modeler Social Network Analysis** transformiert Informationen zu Beziehungen in Felder, die das Sozialverhalten von Einzelpersonen und Gruppen charakterisieren. Durch die Verwendung von Daten, die die Beziehungen beschreiben, die sozialen Netzwerken zugrunde liegen, ermittelt IBM® SPSS® Modeler Social Network Analysis Führer in sozialen Netzwerken, die das Verhalten anderer Personen im Netzwerk beeinflussen. Außerdem können Sie feststellen, welche Personen am meisten durch andere Teilnehmer im Netzwerk beeinflusst werden. Durch die Kombination dieser Ergebnisse mit anderen Maßzahlen können Sie aussagekräftige Profile für Einzelpersonen, die Sie als Grundlage für Ihre Vorhersagemodelle verwenden können. Modelle, die diese sozialen Informationen berücksichtigen, sind leistungsstärker als Modelle, die dies nicht tun.

**Text Analytics for IBM® SPSS® Modeler** verwendet hoch entwickelte linguistische Technologien und die Verarbeitung natürlicher Sprache (Natural Language Processing, NLP), um eine schnelle Verarbeitung einer großen Vielfalt an unstrukturierten Textdaten zu ermöglichen, um die Schlüsselkonzepte zu extrahieren und zu ordnen und um diese Konzepte in Kategorien zusammenzufassen. Extrahierte Konzepte und Kategorien können mit bestehenden strukturierten Daten, beispielsweise demografischen Informationen, kombiniert und mithilfe der vollständigen Suite der Data-Mining-Tools von SPSS Modeler auf die Modellierung angewendet werden, um bessere und fokussiertere Entscheidungen zu ermöglichen.

### *IBM SPSS Modeler-Dokumentation*

Dokumentation im Online-Hilfe-Format finden Sie im Hilfe-Menü von SPSS Modeler. Dazu gehören die Dokumentation für SPSS Modeler, SPSS Modeler Server und SPSS Modeler Solution Publisher sowie das Anwendungshandbuch und weiteres Material zur Unterstützung.

Die vollständige Dokumentation für die einzelnen Produkte (einschließlich Installationsanweisungen) steht im PDF-Format im Ordner *\Documentation* auf der jeweiligen Produkt-DVD zur Verfügung. Installationsdokumente können auch aus dem Internet unter *<http://www-01.ibm.com/support/docview.wss?uid=swg27023172>* heruntergeladen werden:

Dokumentation in beiden Formaten steht auch im SPSS Modeler Information Center unter *<http://publib.boulder.ibm.com/infocenter/spssmodl/v15r0m0/>* zur Verfügung.

#### *SPSS Modeler Professional-Dokumentation*

Die SPSS Modeler Professional-Dokumentationssuite (ohne Installationsanweisungen) umfasst folgende Dokumente:

 **IBM SPSS Modeler-Benutzerhandbuch.** Allgemeine Einführung in die Verwendung von SPSS Modeler, in der u. a. die Erstellung von Daten-Streams, der Umgang mit fehlenden Werten, die Erstellung von CLEM-Ausdrücken, die Arbeit mit Projekten und Berichten sowie das Packen von Streams für das Deployment in IBM SPSS Collaboration and Deployment Services, Predictive Applications (Prognoseanwendungen) oder IBM SPSS Modeler Advantage beschrieben werden.

- **Quellen-, Prozess- und Ausgabeknoten in IBM SPSS Modeler.** Beschreibung aller Knoten, die zum Lesen, zum Verarbeiten und zur Ausgabe von Daten in verschiedenen Formaten verwendet werden. Im Grunde sind sie alle Knoten, mit Ausnahme der Modellierungsknoten.
- **IBM SPSS Modeler Modellierungsknoten.** Beschreibungen sämtlicher für die Erstellung von Data Mining-Modellen verwendeter Knoten. IBM® SPSS® Modeler bietet eine Vielzahl von Modellbildungsmethoden, die aus dem maschinellen Lernen, der künstlichen Intelligenz und der Statistik stammen.
- **IBM SPSS Modeler-Algorithmushandbuch.** Beschreibung der mathematischen Grundlagen der in SPSS Modeler verwendeten Modellierungsmethoden. Dieses Handbuch steht nur im PDF-Format zur Verfügung.
- **IBM SPSS Modeler-Anwendungshandbuch.** Die Beispiele in diesem Handbuch bieten eine kurze, gezielte Einführung in bestimmte Modellierungsmethoden und -verfahren. Eine Online-Version dieses Handbuchs kann auch über das Hilfe-Menü aufgerufen werden. [Für](#page-11-0) [weitere Informationen siehe Thema Anwendungsbeispiele auf S. 6.](#page-11-0)
- **Skripterstellung und Automatisierung in IBM SPSS Modeler.** Informationen zur Automatisierung des Systems über Skripterstellung, einschließlich der Eigenschaften, die zur Bearbeitung von Knoten und Streams verwendet werden können.
- **IBM SPSS Modeler Deployment-Handbuch.** Informationen zum Ausführen von SPSS Modeler-Streams und -Szenarien als Schritte bei der Verarbeitung von Jobs im IBM® SPSS® Collaboration and Deployment Services Deployment Manager.
- **IBM SPSS Modeler CLEF-Entwicklerhandbuch.** CLEF bietet die Möglichkeit, Drittanbieterprogramme, wie Datenverarbeitungsroutinen oder Modellierungsalgorithmen, als Knoten in SPSS Modeler zu integrieren.
- **In-Database Mining-Handbuch für IBM SPSS Modeler.** Informationen darüber, wie Sie Ihre Datenbank dazu einsetzen, die Leistung zu verbessern, und wie Sie die Palette der Analysefunktionen über Drittanbieteralgorithmen erweitern.
- **IBM SPSS Modeler Server-Verwaltungs- und -Leistungshandbuch.** Informationen zur Konfiguration und Verwaltung von IBM® SPSS® Modeler Server.
- **IBM SPSS Modeler Administration Console Benutzerhandbuch.** Informationen zur Installation und Nutzung der Konsolen-Benutzeroberfläche zur Überwachung und Konfiguration von SPSS Modeler Server. Die Konsole ist als Plugin für die Deployment Manager-Anwendung implementiert.
- **IBM SPSS Modeler Solution Publisher-Handbuch.** SPSS Modeler Solution Publisher ist eine Zusatzkomponente, mit der Unternehmen Streams zur Verwendung außerhalb der SPSS Modeler-Standardumgebung veröffentlichen können.
- **IBM SPSS Modeler-Handbuch zu CRISP-DM.** Schritt-für-Schritt-Anleitung für das Data Mining mit SPSS Modeler unter Verwendung der CRISP-DM-Methode.
- **IBM SPSS Modeler Batch-Benutzerhandbuch.** Vollständiges Handbuch für die Verwendung von IBM SPSS Modeler im Batch-Modus, einschließlich Details zur Ausführung des Batch-Modus und zu Befehlszeilenargumenten. Dieses Handbuch steht nur im PDF-Format zur Verfügung.

#### <span id="page-11-0"></span>*SPSS Modeler Premium-Dokumentation*

Die SPSS Modeler Premium-Dokumentationssuite (ohne Installationsanweisungen) umfasst folgende Dokumente:

- **IBM SPSS Modeler Entity Analytics Benutzerhandbuch.** Information zur Verwendung von Entitätsanalysen mit SPSS Modeler, unter Behandlung von Repository-Installation und -Konfiguration, Entity Analytics-Knoten und Verwaltungsaufgaben.
- **IBM SPSS Modeler Social Network Analysis Benutzerhandbuch.** Ein Handbuch zur Durchführung sozialer Netzwerkanalyse mit SPSS Modeler, einschließlich Gruppenanalyse und Diffusionsanalyse.
- **Text Analytics for SPSS Modeler Benutzerhandbuch.** Informationen zur Verwendung von Textanalysen mit SPSS Modeler, unter Behandlung der Text Mining-Knoten, der interaktiven Workbench sowie von Vorlagen und anderen Ressourcen.
- **Text Analytics for IBM SPSS Modeler Administration Console Benutzerhandbuch.** Informationen zur Installation und Nutzung der Konsolen-Benutzeroberfläche zur Überwachung und Konfiguration von IBM® SPSS® Modeler Server für die Verwendung mit Text Analytics for SPSS Modeler. Die Konsole ist als Plugin für die Deployment Manager-Anwendung implementiert.

### *Anwendungsbeispiele*

Mit den Data-Mining-Tools in SPSS Modeler kann eine große Bandbreite an geschäfts- und unternehmensbezogenen Problemen gelöst werden; die Anwendungsbeispiele dagegen bieten jeweils eine kurze, gezielte Einführung in spezielle Modellierungsmethoden und -verfahren. Die hier verwendeten Daten-Sets sind viel kleiner als die riesigen Datenbestände, die von einigen Data-Mining-Experten verwaltet werden müssen, die zugrunde liegenden Konzepte und Methoden sollten sich jedoch auch auf reale Anwendungen übertragen lassen.

Sie können auf die Beispiele zugreifen, indem Sie im Menü "Hilfe" in SPSS Modeler auf die Option Anwendungsbeispiele klicken. Die Datendateien und Beispiel-Streams wurden im Ordner *Demos*, einem Unterordner des Produktinstallationsverzeichnisses, installiert. Für weitere Informationen siehe Thema Ordner "Demos" auf S. 6.

**Beispiele für die Datenbank-Modellierung.** Die Beispiele finden Sie im *IBM SPSS Modeler In-Database Mining-Handbuch*.

**Skriptbeispiele.** Die Beispiele finden Sie im *IBM SPSS Modeler Handbuch für die Skripterstellung und Automatisierung*.

# *Ordner "Demos"*

Die in den Anwendungsbeispielen verwendeten Datendateien und Beispiel-Streams wurden im Ordner *Demos*, einem Unterordner des Produktinstallationsverzeichnisses, installiert. Auf diesen Ordner können Sie auch über die Programmgruppe IBM SPSS Modeler 15 im Windows-Startmenü oder durch Klicken auf *Demos* in der Liste der zuletzt angezeigten Verzeichnisse im Dialogfeld "Datei öffnen" zugreifen.

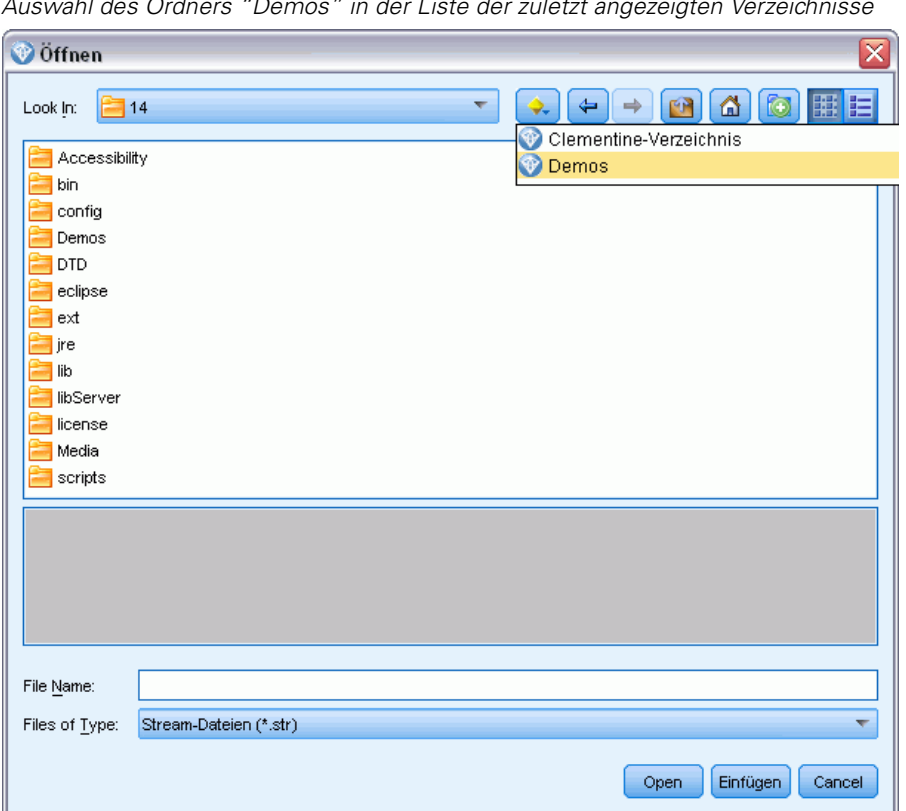

Abbildung 1-1 *Auswahl des Ordners "Demos" in der Liste der zuletzt angezeigten Verzeichnisse*

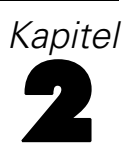

# <span id="page-13-0"></span>*Ausführung im Batch-Modus*

# *Einführung in den Batch-Modus*

Data-Mining bezeichnet in der Regel einen interaktiven Prozess – Sie interagieren mit Daten und mit Modellen, um Ihr Verständnis der Daten und der Domäne, die sie darstellen, zu verbessern. IBM® SPSS® Modeler-Streams können jedoch auch zur Verarbeitung von Daten und zum Durchführen von Data-Mining-Aufgaben im **Batch-Modus** verwendet werden, ohne sichtbare Benutzeroberfläche. Mit dem Batch-Modus können Sie Aufgaben, die viel Zeit in Anspruch nehmen oder sich ständig wiederholen, ohne Ihr Eingreifen und ohne Benutzeroberfläche durchführen.

Für Kunden, die SPSS Modeler ausschließlich im Batch-Modus ausführen möchten, gibt es IBM® SPSS® Modeler Batch als Sonderversion des Produkts. Diese Version bietet Unterstützung für die gesamten Analysefunktionen von SPSS Modeler ohne Zugriff auf die reguläre Benutzeroberfläche. Zur Verwendung des Batch-Modus ist eine IBM® SPSS® Modeler Server-Lizenz erforderlich.

Hier einige Beispiele für Aufgaben, die für den Batch-Modus geeignet sind:

- Ausführen einer zeitintensiven Modellierungsübung im Hintergrund.
- Ausführen eines Streams zum geplanten Zeitpunkt (z. B. nachts, wenn die damit einhergehende Auslastung des Computers nicht stört).
- Ausführen eines Daten-Streams zur Datenvorverarbeitung für große Datenmengen (z. B. im Hintergrund und/oder nachts).
- Ausführen regelmäßig geplanter Aufgaben, beispielsweise von Monatsberichten.
- Ausführen eines Streams als eingebetteten Teil eines anderen Prozesses, wie Bewerten der Motorleistung.

*Anmerkung*: Die SPSS Modeler-Operationen können im Batch-Modus geplant werden. Dazu müssen die entsprechenden Betriebssystembefehle oder -dienstprogramme ausgeführt werden (z. B. der at-Befehl unter Windows NT).

# *Arbeiten im Batch-Modus*

Die Arbeit im Batch-Modus umfasst in der Regel Folgendes:

- ► Aufrufen von IBM® SPSS® Modeler im Batch-Modus mit dem Befehl clemb.
- E Verbinden mit einem Server.
- $\triangleright$  Laden eines bereits vorhandenen Streams oder einer bereits vorhandenen Skriptdatei.
- E Ausführen des Streams oder Skripts.

<span id="page-14-0"></span>Sobald die Ausführung abgeschlossen ist, können Sie die Protokolldatei aufrufen, die standardmäßig im Batch-Modus erstellt wird, und die Ergebnisse von Diagrammen, Ausgabeknoten und Modellen anzeigen. Weitere Informationen zu diesen Schritten finden Sie in den folgenden Themen.

#### *Aufrufen der Software*

Sie können die Befehlszeile Ihres Betriebssystems wie folgt verwenden, um IBM® SPSS® Modeler zu starten:

- E Öffnen Sie auf einem Computer, auf dem IBM® SPSS® Modeler installiert ist, ein DOS- oder Befehlszeilenfenster.
- E Um die SPSS Modeler-Schnittstelle im interaktiven Modus zu starten, geben Sie den Befehl modelerclient und dann die gewünschten Argumente ein, z. B.:

modelerclient -stream report.str -execute

Mithilfe der verfügbaren Argumente (Flags) können Sie eine Verbindung zu einem Server herstellen, Streams laden, Skripts ausführen oder je nach Bedarf weitere Parameter angeben.

#### *Verwenden von Befehlszeilenargumenten*

Damit IBM® SPSS® Modeler Dateien (z. B. Streams und Skripts) im Batch-Modus öffnet und ausführt, müssen Sie den Anfangsbefehl (clemb) ändern, mit dem die Software aufgerufen wird. Es gibt eine Vielzahl von Befehlszeilenargumenten, die auch als **Flags** bezeichnet werden, die Sie für Folgendes verwenden können:

- Verbinden mit einem Server.
- Laden von Streams, Skripts, Modellen, Status, Projekten und Ausgabedateien. (Wenn Sie IBM® SPSS® Collaboration and Deployment Services Repository lizenziert haben, können Sie eine Verbindung zu einem Repository herstellen und Objekte daraus laden.)
- Festlegen von Protokolldateioptionen.
- Festlegen der Standardverzeichnisse zur Verwendung in SPSS Modeler.

Für alle oben beschriebenen Operationen ist die Verwendung von Flags erforderlich, die an den clemb-Befehl angehängt werden. Flags folgen der Form -flag, wobei der Bindestrich dem Argument selbst vorangeht. Die Verwendung des Flags -server in Verbindung mit dem Anfangsargument clemb führt zur Verbindung mit dem Server, der unter Verwendung anderer Flagoptionen angegeben ist.

Sie können den clemb-Befehl mit einer Vielzahl von anderen Startflags verwenden, beispielsweise. -server, -stream und -execute, um Streams im Batch-Modus zu laden und auszuführen. Mit dem folgenden Befehl wird der Stream *report.str* geladen und ausgeführt, ohne die Benutzeroberfläche zu öffnen:

```
clemb -server -hostname myserver -port 80
-username dminer -password 1234 -stream report.str -execute
```
Eine vollständige Liste der Befehlszeilenargumente finden Sie hier: [Kapitel 3](#page-18-0).

<span id="page-15-0"></span>10

- Die SPSS Modeler-Statusmodi und -Skripts werden auch auf diese Weise ausgeführt, nämlich mit den Flags -state und -script. Es können mehrere Statusmodi und Streams geladen werden, indem Sie das entsprechende Flag für jedes Element angeben.
- Mehrere Argumente können in eine einzelne Befehlsdatei zusammengefasst und beim Start mit dem @-Symbol angegeben werden. [Für weitere Informationen siehe Thema Kombinieren](#page-19-0) [mehrerer Argumente in Kapitel 3 auf S. 14.](#page-19-0)

#### *Protokolldateien im Batch-Modus*

Die Ausführung im Batch-Modus erstellt eine Protokolldatei. Standardmäßig erhält diese Protokolldatei den Namen *clem\_batch.log*. Mit dem Flag -log können Sie jedoch einen anderen Namen angeben. Mit dem folgenden Befehl wird beispielsweise der Stream *report.str* im Batch-Modus geöffnet und die Protokolldaten werden an die Datei *report.log* gesendet:

clemb -server -hostname myserver -port 80 -username dminer -password 1234 -stream report.str -execute -log report.log

In der Regel überschreibt die Protokolldatei sämtliche Dateien mit demselben Namen. Sie können IBM® SPSS® Modeler jedoch auch anweisen, mithilfe des Flags -appendlog das Protokoll weiterzuschreiben und die Einträge in der bereits vorhandenen Datei anzufügen. Die Protokollierung kann auch ganz deaktiviert werden, indem Sie das Flag -nolog verwenden.

*Anmerkung*: Die Protokollierungsargumente stehen nur im Batch-Modus zur Verfügung.

#### *Skripterstellung im Batch-Modus*

In seiner einfachsten Form wird die Ausführung von IBM® SPSS® Modeler-Streams im Batch-Modus einzeln durchgeführt. Dazu werden die in diesem Handbuch beschriebenen Befehlszeilenargumente verwendet. Ein bestimmter Stream wird ausgeführt, ohne dass seine Knotenparameter erheblich geändert werden. Während dies für die automatische Produktion von Monatsberichten und -vorhersagen zu Kundenverlusten funktionieren kann, gilt dies nicht für komplexe Prozesse, für die sich viele erfahrene Data-Mining-Experten eine Automatisierung wünschen würden.

Ein Finanzinstitut möchte eventuell eine Vielzahl von Modellen anhand verschiedener Datenund Modellierungsparameter erstellen, die Modelle für einen anderen Datensatz testen und einen Bericht mit den Ergebnissen erstellen. Da für diesen Prozess wiederholte Änderungen eines Streams erforderlich sind und Knoten erstellt und gelöscht werden müssen, ist für die Automatisierung die Verwendung von Skripts erforderlich. Skripts ermöglichen komplexe Prozesse, für die andernfalls eine automatische Benutzerintervention erforderlich wäre und die sonst im Batch-Modus ausgeführt werden müssten.

#### *So führen Sie ein Skript im Batch-Modus aus:*

E Hängen Sie den clemb-Befehl mit dem Flag -script an und geben Sie den Namen des Skripts an, das Sie ausführen möchten.

<span id="page-16-0"></span>E Verwenden Sie auch das Flag -execute mit den oben beschriebenen Argumenten, um das angegebene Skript auszuführen. Auf diese Weise wird das Standalone-Skript vollständig ausgeführt.

Um beispielsweise ein Skript zu laden und auszuführen, das ein Modell ausführt, welches Verlustzahlen ausgibt, die als Ausgabe für das Data Warehouse gespeichert werden, verwenden Sie den folgenden Befehl:

clemb -server -hostname myserver -port 80 -username dminer -password 1234 -script clemscript.txt -execute

#### *Verwenden von Parametern im Batch-Modus*

Sie können die Auswirkung einer Stream-Ausführung im Batch-Modus ändern, indem Sie Parameter für den Start von IBM® SPSS® Modeler über die Befehlszeile angeben. Dabei kann es sich um **einfache Parameter** handeln, die direkt in CLEM-Ausdrücken verwendet werden, oder um Knoteneigenschaften, so genannten **Slot-Parametern**, die zum Ändern der Einstellungen der Knoten im Stream verwendet werden.

Der folgende Stream wählt beispielsweise eine Datenuntergruppe aus einer Datei aus, leitet die Daten durch ein neuronales Netz und sendet die Ergebnisse an eine Datei:

Abbildung 2-1 *Stream-Operationen in der Benutzeroberfläche*

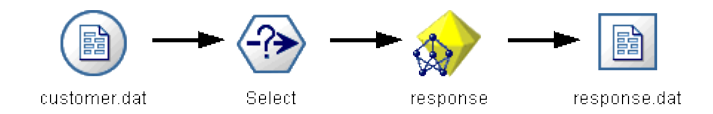

Der Wert im Feld *Monat* legt die ausgewählten Daten fest; der Ausdruck im Auswahlknoten lautet:

Month == '\$P-mth'

Wenn Sie denselben Stream im Batch-Modus ausführen, wählen Sie den entsprechenden Monat aus, indem Sie den Wert des Parameters *mth* in der Befehlszeile auswählen:

clemb -server -hostname myserver -port 80 -username dminer -password 1234 -stream predict.str -Pmth=Jan -execute

*Anmerkung*: In Befehlszeilenargumenten wird das Flag -P zur Bezeichnung eines Parameters verwendet.

<span id="page-17-0"></span>Manchmal gehört zur Steuerung der erforderlichen Befehlszeile des Streams die Änderung der Einstellungen der Knoten im Stream. Dazu werden die Slot-Parameter verwendet. Verwenden Sie den folgenden Stream, der eine Datei liest, ihren Inhalt verarbeitet und einen Bericht an eine andere Datei sendet:

Abbildung 2-2 *Stream-Operationen in der Benutzeroberfläche*

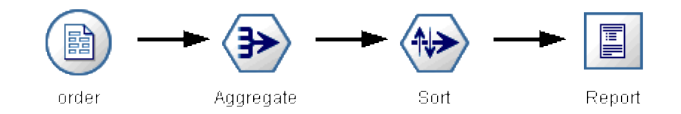

Angenommen, Sie möchten den Bericht einmal im Monat generieren, indem Sie die entsprechenden Monatsdaten lesen und den Bericht an eine Datei senden, deren Name den entsprechenden Monat bezeichnet. Sie möchten die Dateinamen für die Quelldaten und für den Bericht festlegen. Mit dem folgenden Befehl werden die entsprechenden Slot-Parameter festgelegt und der Stream ausgeführt:

clemb -stream report.str -Porder.full\_filename=APR\_orders.dat -Preport.filename=APR\_report.txt -execute

*Anmerkung*: Dieser Befehl berücksichtigt den betriebssystemspezifischen Code nicht, mit dem eine monatliche Ausführung geplant wird.

#### *Arbeiten mit Ausgabe im Batch-Modus*

Für die Arbeit mit visueller Ausgabe, wie Tabellen, Diagramme und Grafiken, ist eine Benutzeroberfläche erforderlich. Da die IBM® SPSS® Modeler-Benutzeroberfläche im Batch-Modus nicht aufgerufen wird, werden die Ausgabeobjekte in eine Datei geleitet, sodass Sie diese zu einem späteren Zeitpunkt anzeigen können, entweder in der Benutzeroberfläche oder in einem anderen Softwarepaket. Mit den für Knoten (Slot-Parameter) verfügbaren Eigenschaften können Sie die Formate und Dateinamen von Ausgabeobjekten steuern, die im Batch-Modus erstellt wurden.

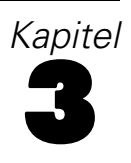

# <span id="page-18-0"></span>*Befehlszeilenargumente*

# *Aufrufen der Software*

Sie können die Befehlszeile Ihres Betriebssystems wie folgt verwenden, um IBM® SPSS® Modeler zu starten:

- ► Öffnen Sie auf einem Computer, auf dem IBM® SPSS® Modeler installiert ist, ein DOS- oder Befehlszeilenfenster.
- E Um die SPSS Modeler-Schnittstelle im interaktiven Modus zu starten, geben Sie den Befehl modelerclient und dann die gewünschten Argumente ein, z. B.:

modelerclient -stream report.str -execute

Mithilfe der verfügbaren Argumente (Flags) können Sie eine Verbindung zu einem Server herstellen, Streams laden, Skripts ausführen oder je nach Bedarf weitere Parameter angeben.

### *Verwenden von Befehlszeilenargumenten*

Sie können Befehlszeilenargumente (auch als **Flags** bezeichnet) an den ursprünglichen modelerclient-Befehl anhängen, um die Vorgehensweise beim Aufrufen von IBM® SPSS® Modeler zu ändern.

Beispielsweise können Sie mit den Flags -server, -stream und -execute wie folgt eine Verbindung zu einem Server herstellen und dann einen Stream laden und ausführen:

modelerclient -server -hostname myserver -port 80 -username dminer -password 1234 -stream mystream.str -execute

Beachten Sie: Bei der Ausführung unter einer lokalen Client-Installation sind die Argumente für die Serververbindung nicht erforderlich.

Parameterwerte, die Leerzeichen enthalten, können in doppelte Anführungszeichen eingeschlossen werden. Beispiel:

modelerclient -stream mystream.str -Pusername="Joe User" -execute

Sie können auch SPSS Modeler-Statusmodi und -Skripts auf diese Weise ausführen, nämlich mit den Flags -state bzw. -script.

#### *Fehlersuche bei Befehlszeilenargumenten*

Um die Fehlersuche in einer Befehlszeile durchzuführen, starten Sie SPSS Modeler mithilfe des Befehls modelerclient mit den gewünschten Argumenten. Dadurch können Sie gewährleisten, dass die Befehle erwartungsgemäß ausgeführt werden. Außerdem können Sie die Werte jedes

<span id="page-19-0"></span>*Kapitel 3*

Parameters bestätigen, der von der Befehlszeile in das Dialogfeld "Sitzungsparameter" (Menü "Extras", "Sitzungsparameter festlegen") übergeben wird.

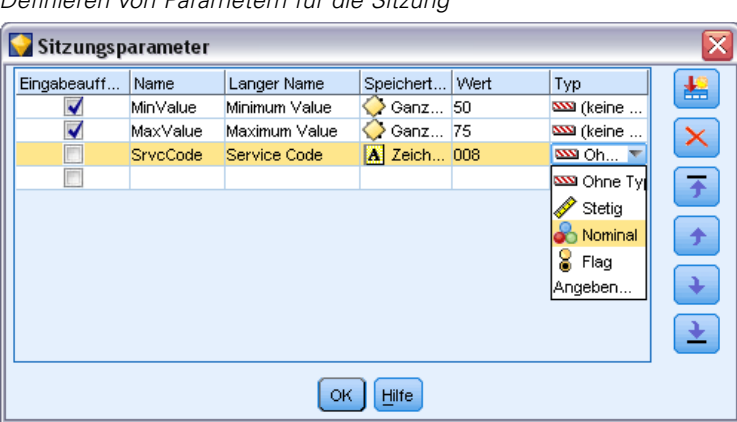

Abbildung 3-1 *Definieren von Parametern für die Sitzung*

#### *Kombinieren mehrerer Argumente*

Sie können mehrere Argumente in einer einzigen Befehlsdatei kombinieren, die mit dem Symbol @, gefolgt vom Dateinamen, beim Aufrufen angegeben wird. Auf diese Weise können Sie das Aufrufen über die Befehlszeile verkürzen und die im Betriebssystem geltenden Einschränkungen für die Befehlslänge umgehen. Beim nachstehenden Startbefehl werden beispielsweise die Argumente verwendet, die in der durch <commandFileName> referenzierten Datei angegeben sind.

modelerclient @<commandFileName>

Schließen Sie den Dateinamen und den Pfad in Anführungszeichen ein, falls Leerzeichen erforderlich sind, beispielsweise:

modelerclient @ "C:\Programme\IBM\SPSS\Modeler\*nn*\scripts\my\_command\_file.txt"

Die Befehlsdatei kann alle Argumente umfassen, die zuvor beim Starten einzeln angegeben wurden, und zwar mit jeweils einem Argument pro Zeile. Beispiel:

-stream report.str -Porder.full\_filename=APR\_orders.dat -Preport.filename=APR\_report.txt -execute

Beim Schreiben und Referenzieren von Befehlsdateien sind die folgenden Einschränkungen zu beachten:

- Geben Sie nur je einen Befehl pro Zeile ein.
- Betten Sie kein @CommandFile-Argument in eine Befehlsdatei ein.

#### <span id="page-20-0"></span>*Argumente zum Herstellen einer Server-Verbindung*

Das Flag -server besagt, dass IBM® SPSS® Modeler eine Verbindung zu einem öffentlichen Server aufbauen soll. Mit den Flags -hostname, -use\_ssl, -port, -username, -password und -domain wird festgelegt, auf welche Weise SPSS Modeler diese Verbindung zum öffentlichen Server herstellen soll. Wenn kein Argument vom Typ -server angegeben wurde, wird der Standardserver verwendet.

#### *Beispiele*

So stellen Sie eine Verbindung mit einem öffentlichen Server her:

modelerclient -server -hostname myserver -port 80 -username dminer -password 1234 -stream mystream.str -execute

So stellen Sie eine Verbindung mit einem Server-Cluster her:

modelerclient -server -cluster "QA Machines" \ -spsscr\_hostname pes\_host -spsscr\_port 8080 \ -spsscr\_username asmith -spsscr\_epassword xyz

Beachten Sie, dass zum Herstellen einer Verbindung mit einem Server-Cluster der Coordinator of Processes über IBM® SPSS® Collaboration and Deployment Services erforderlich ist. Das Argument -cluster muss also in Verbindung mit den Optionen für eine Repository-Verbindung (spsscr\_\*) verwendet werden. Für weitere Informationen siehe [Thema Argumente zum Herstellen](#page-21-0) [einer IBM SPSS Collaboration and Deployment Services Repository-Verbindung auf S. 16.](#page-21-0)

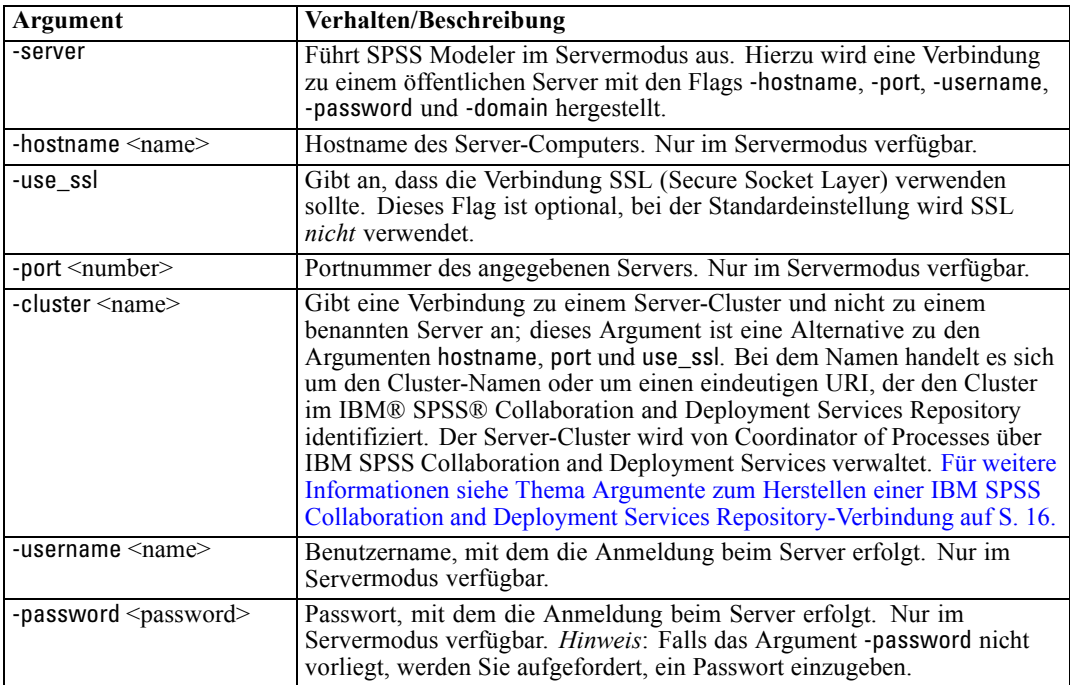

<span id="page-21-0"></span>*Kapitel 3*

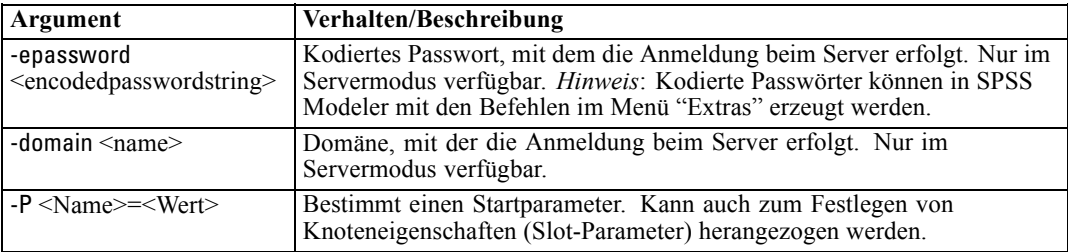

### *Argumente zum Herstellen einer IBM SPSS Collaboration and Deployment Services Repository-Verbindung*

*Hinweis*: Für den Zugriff auf ein IBM® SPSS® Collaboration and Deployment Services-Repository ist eine separate Lizenz erforderlich. Weitere Informationen finden Sie im Dokument *<http://www.ibm.com/software/analytics/spss/products/deployment/cds/>*

Wenn Sie Objekte aus IBM SPSS Collaboration and Deployment Services mithilfe der Befehlszeile speichern oder abrufen möchten, müssen Sie eine gültige Verbindung zum IBM® SPSS® Collaboration and Deployment Services Repository angeben. Beispiel:

modelerclient -spsscr\_hostname myhost -spsscr\_port 8080 -spsscr\_username myusername -spsscr\_password mypassword -stream "spsscr:///folder\_1/scoring\_stream.str" -execute

In der folgenden Tabelle werden die Argumente aufgeführt, die zum Einrichten der Verbindung verwendet werden können:

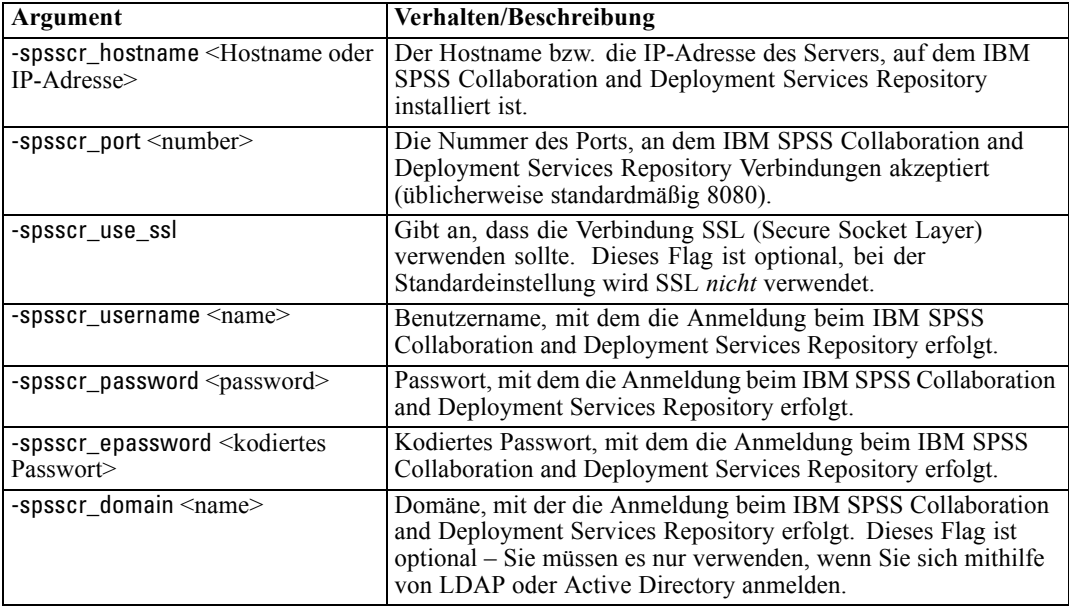

### <span id="page-22-0"></span>*Systemargumente*

In der nachstehenden Tabelle werden die Systemargumente beschrieben, die für das Aufrufen der Benutzeroberfläche über die Befehlszeile zur Verfügung stehen:

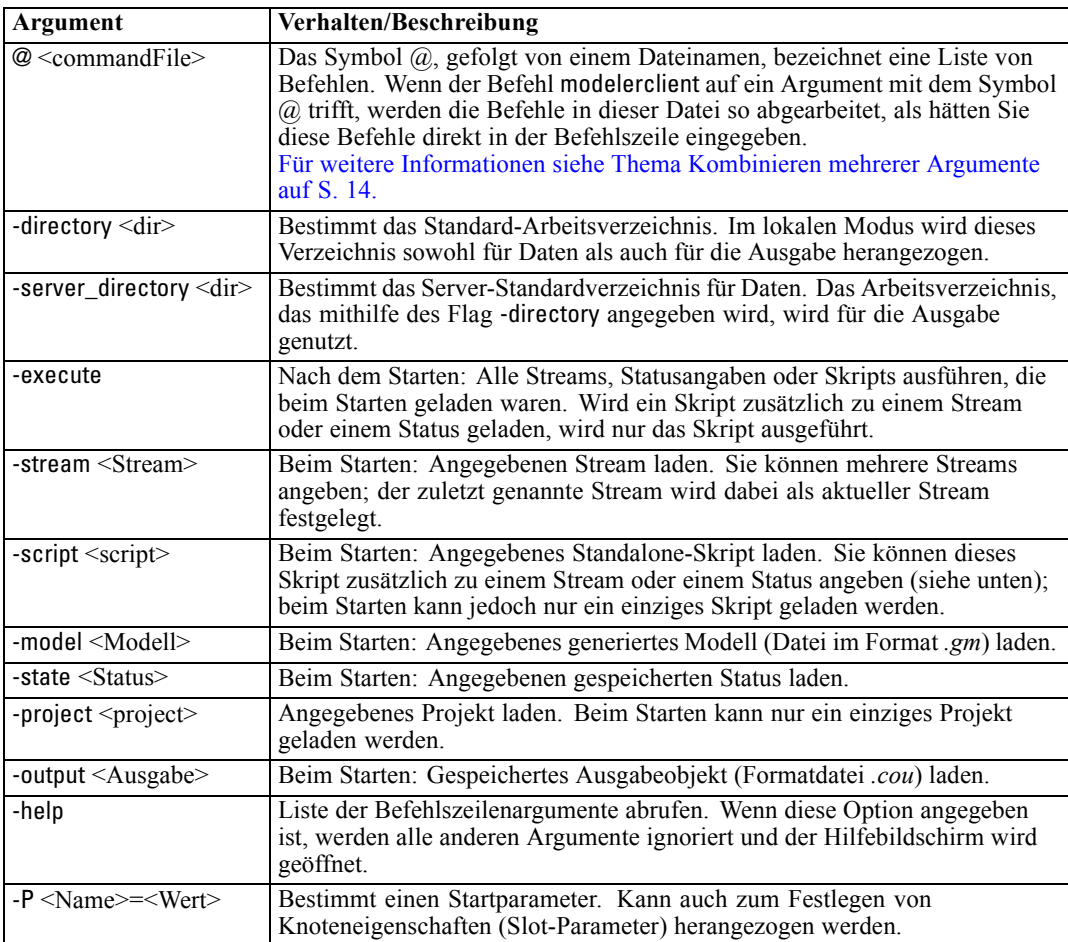

*Hinweis*: Die Standardverzeichnisse können auch in der Benutzeroberfläche festgelegt werden. Wählen Sie hierzu im Menü "Datei" die Option Arbeitsverzeichnis festlegen bzw. Server-Verzeichnis festlegen.

#### *Laden mehrerer Dateien*

Über die Befehlszeile können Sie beim Start mehrere Streams, Status und Ausgaben laden, indem Sie für jedes geladene Objekt das relevante Argument wiederholen. Sollen beispielsweise zwei Streams mit den Bezeichnungen *report.str* und *train.str* geladen werden, geben Sie den folgenden Befehl ein:

modelerclient -stream report.str -stream train.str -execute

#### <span id="page-23-0"></span>*Kapitel 3*

#### *Laden von Objekten aus dem IBM SPSS Collaboration and Deployment Services Repository*

Da Sie bestimmte Objekte aus einer Datei oder aus dem IBM® SPSS® Collaboration and Deployment Services Repository (sofern lizenziert) laden können, gibt das Dateinamenspräfix spsscr: und optional file: (für Objekte auf Datenträgern) an, wo IBM® SPSS® Modeler nach dem Objekt suchen soll. Das Präfix funktioniert mit folgenden Flags:

- -stream
- $\blacksquare$  -script
- -output
- -model
- -project

Das Präfix wurde zur Erstellung eines URI verwendet, der den Speicherort des Objekts angibt. Beispiel:

-stream "spsscr:///folder\_1/scoring\_stream.str". Für die Anwesenheit des Präfix spsscr: ist es erforderlich, dass im selben Befehl eine gültige Verbindung zu IBM SPSS Collaboration and Deployment Services Repository angegeben wurde. Der vollständige Befehl sieht also etwa wie folgt aus:

modelerclient -spsscr\_hostname myhost -spsscr\_port 8080 -spsscr\_username myusername -spsscr\_password mypassword -stream "spsscr:///folder\_1/scoring\_stream.str" -execute

#### *Parameter-Argumente*

Bei der Ausführung von IBM® SPSS® Modeler über die Befehlszeile können Parameter als Flags herangezogen werden. Die Parameter werden in den Befehlszeilen mit dem Flag -P gekennzeichnet: -P <*Name*>=<*Wert*>.

Die folgenden Parameter stehen zur Auswahl:

- **Einfache Parameter** (oder Parameter, die direkt in CLEM-Ausdrücken verwendet werden).
- **Slot-Parameter** (auch als **Knoteneigenschaften** bezeichnet). Mit diesen Parametern werden die Einstellungen für die Knoten im Stream bearbeitet.
- **Befehlszeilenparameter** dienen zum Ändern der Vorgehensweise beim Aufrufen von SPSS Modeler.

Geben Sie beispielsweise die Benutzernamen und Passwörter für Datenquellen in Form von Befehlszeilen-Flags an:

modelerclient -stream response.str -P:databasenode.datasource={"ORA 10gR2", user1, mypsw, true}

Das Format stimmt mit dem datasource-Parameter der Knoteneigenschaft databasenode überein.

# <span id="page-24-0"></span>*Hinweise*

Diese Informationen wurden für weltweit angebotene Produkte und Dienstleistungen erarbeitet.

IBM bietet die in diesem Dokument behandelten Produkte, Dienstleistungen oder Merkmale möglicherweise nicht in anderen Ländern an. Informationen zu den derzeit in Ihrem Land erhältlichen Produkten und Dienstleistungen erhalten Sie bei Ihrem zuständigen IBM-Mitarbeiter vor Ort. Mit etwaigen Verweisen auf Produkte, Programme oder Dienste von IBM soll nicht behauptet oder impliziert werden, dass nur das betreffende Produkt oder Programm bzw. der betreffende Dienst von IBM verwendet werden kann. Stattdessen können alle funktional gleichwertigen Produkte, Programme oder Dienste verwendet werden, die keine geistigen Eigentumsrechte von IBM verletzen. Es obliegt jedoch der Verantwortung des Benutzers, die Funktionsweise von Produkten, Programmen oder Diensten von Drittanbietern zu bewerten und zu überprüfen.

IBM verfügt möglicherweise über Patente oder hat Patentanträge gestellt, die sich auf in diesem Dokument beschriebene Inhalte beziehen. Durch die Bereitstellung dieses Dokuments werden Ihnen keinerlei Lizenzen an diesen Patenten gewährt. Lizenzanfragen können schriftlich an folgende Adresse gesendet werden:

*IBM Director of Licensing, IBM Corporation, North Castle Drive, Armonk, NY 10504-1785, U.S.A.*

Bei Lizenzanfragen in Bezug auf DBCS-Daten (Double-Byte Character Set) wenden Sie sich an die für geistiges Eigentum zuständige Abteilung von IBM in Ihrem Land. Schriftliche Anfragen können Sie auch an folgende Adresse senden:

#### *Intellectual Property Licensing, Legal and Intellectual Property Law, IBM Japan Ltd., 1623-14, Shimotsuruma, Yamato-shi, Kanagawa 242-8502 Japan.*

**Der folgende Abschnitt findet in Großbritannien und anderen Ländern keine Anwendung, in denen solche Bestimmungen nicht mit der örtlichen Gesetzgebung vereinbar sind:** INTERNATIONAL BUSINESS MACHINES STELLT DIESE VERÖFFENTLICHUNG IN DER VERFÜGBAREN FORM OHNE GARANTIEN BEREIT, SEIEN ES AUSDRÜCKLICHE ODER STILLSCHWEIGENDE, EINSCHLIESSLICH JEDOCH NICHT NUR DER GARANTIEN BEZÜGLICH DER NICHT-RECHTSVERLETZUNG, DER GÜTE UND DER EIGNUNG FÜR EINEN BESTIMMTEN ZWECK. Manche Rechtsprechungen lassen den Ausschluss ausdrücklicher oder implizierter Garantien bei bestimmten Transaktionen nicht zu, sodass die oben genannte Ausschlussklausel möglicherweise nicht für Sie relevant ist.

Diese Informationen können technische Ungenauigkeiten oder typografische Fehler aufweisen. An den hierin enthaltenen Informationen werden regelmäßig Änderungen vorgenommen. Diese Änderungen werden in neuen Ausgaben der Veröffentlichung aufgenommen. IBM kann jederzeit und ohne vorherige Ankündigung Optimierungen und/oder Änderungen an den Produkten und/oder Programmen vornehmen, die in dieser Veröffentlichung beschrieben werden.

#### *Anhang A*

Jegliche Verweise auf Drittanbieter-Websites in dieser Information werden nur der Vollständigkeit halber bereitgestellt und dienen nicht als Befürwortung dieser. Das Material auf diesen Websites ist kein Bestandteil des Materials zu diesem IBM-Produkt und die Verwendung erfolgt auf eigene Gefahr.

IBM kann die von Ihnen angegebenen Informationen verwenden oder weitergeben, wie dies angemessen erscheint, ohne Ihnen gegenüber eine Verpflichtung einzugehen.

Lizenznehmer dieses Programms, die Informationen dazu benötigen, wie (i) der Austausch von Informationen zwischen unabhängig erstellten Programmen und anderen Programmen und (ii) die gegenseitige Verwendung dieser ausgetauschten Informationen ermöglicht wird, wenden sich an:

*IBM Software Group, Attention: Licensing, 233 S. Wacker Dr., Chicago, IL 60606, USA*.

Derartige Informationen stehen ggf. in Abhängigkeit von den jeweiligen Geschäftsbedingungen sowie in einigen Fällen der Zahlung einer Gebühr zur Verfügung.

Das in diesem Dokument beschriebene lizenzierte Programm und sämtliche dafür verfügbaren lizenzierten Materialien werden von IBM gemäß dem IBM-Kundenvertrag, den Internationalen Nutzungsbedingungen für Programmpakete der IBM oder einer anderen zwischen uns getroffenen Vereinbarung bereitgestellt.

Jegliche hier enthaltene Daten zur Leistung wurden in einer überwachten Umgebung ermittelt. Aus diesem Grund können in anderen Betriebsumgebungen gewonnene Ergebnisse stark davon abweichen. Einige Messungen wurden unter Umständen auf Systemen im Entwicklungsstadium durchgeführt und es kann nicht garantiert werden, dass diese Messungen auf allgemein verfügbaren Systemen zum gleichen Ergebnis führen. Darüber hinaus wurden einige Messungen unter Umständen durch Extrapolation bestimmt. Die tatsächlichen Ergebnisse können hiervon abweichen. Die Benutzer dieses Dokuments sollten die entsprechenden Daten für die jeweils vorliegende Umgebung prüfen.

Informationen zu Produkten von Drittanbietern wurden von den Anbietern des jeweiligen Produkts, aus deren veröffentlichten Ankündigungen oder anderen, öffentlich verfügbaren Quellen bezogen. IBM hat diese Produkte nicht getestet und kann die Genauigkeit bezüglich Leistung, Kompatibilität oder anderen Behauptungen nicht bestätigen, die sich auf Drittanbieter-Produkte beziehen. Fragen bezüglich der Funktionen von Drittanbieter-Produkten sollten an die Anbieter der jeweiligen Produkte gerichtet werden.

Alle Aussagen bezüglich der zukünftigen Ausrichtung von IBM oder der Absichten des Unternehmens können ohne vorherige Ankündigung geändert oder zurückgenommen werden und stellen lediglich Ziele und Vorgaben dar.

Diese Informationen enthalten Beispiele zu Daten und Berichten, die im täglichen Geschäftsbetrieb Verwendung finden. Um diese so vollständig wie möglich zu illustrieren, umfassen die Beispiele Namen von Personen, Unternehmen, Marken und Produkten. Alle diese Namen sind fiktiv und jegliche Ähnlichkeit mit Namen und Adressen realer Unternehmen ist rein zufällig.

Unter Umständen werden Fotografien und farbige Abbildungen nicht angezeigt, wenn Sie diese Informationen nicht in gedruckter Form verwenden.

21

#### <span id="page-26-0"></span>*Marken*

IBM, das IBM-Logo, ibm.com und SPSS sind Marken der IBM Corporation und in vielen Ländern weltweit registriert. Eine aktuelle Liste der IBM-Marken finden Sie im Internet unter *<http://www.ibm.com/legal/copytrade.shtml>*.

Intel, das Intel-Logo, Intel Inside, das Intel Inside-Logo, Intel Centrino, das Intel Centrino-Logo, Celeron, Intel Xeon, Intel SpeedStep, Itanium und Pentium sind Markten oder eingetragene Marken der Intel Corporation oder der Tochtergesellschaften des Unternehmens in den USA und anderen Ländern.

Linux ist eine eingetragene Marke von Linus Torvalds in den USA, anderen Ländern oder beidem.

Microsoft, Windows, Windows NT und das Windows-Logo sind Marken der Microsoft Corporation in den USA, anderen Ländern oder beidem.

UNIX ist eine eingetragene Marke der The Open Group in den USA und anderen Ländern.

Java und alle Java-basierten Marken sowie Logos sind Marken von Sun Microsystems, Inc. in den USA, anderen Ländern oder beidem.

Andere Produkt- und Servicenamen können Marken von IBM oder anderen Unternehmen sein.

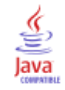

# *Index*

<span id="page-27-0"></span>Anwendungsbeispiele, [4](#page-9-0) Argumente Befehlsdatei, [14](#page-19-0) IBM SPSS Collaboration and Deployment Services Repository-Verbindung, [16](#page-21-0) Server-Verbindung, [15](#page-20-0) System, [17](#page-22-0)

Skripts im Batch-Modus, [10](#page-15-0) SPSS Modeler Server, [2](#page-7-0) Streams Planen, [8](#page-13-0) System Befehlszeilenargumente, [17](#page-22-0)

Batch-Modus Argumente verwenden, [9](#page-14-0) Ausgabe, [12](#page-17-0) log, [10](#page-15-0) Parameter, [11](#page-16-0) Planen von Streams, [8](#page-13-0) Skripts, [10](#page-15-0) Befehlszeile Ausführung von IBM SPSS Modeler, [9,](#page-14-0) [13](#page-18-0) Liste der Argumente, [15](#page-20-0)[–17](#page-22-0) mehrere Argumente, [14](#page-19-0) Parameter, [18](#page-23-0) Starten von IBM SPSS Modeler, [9](#page-14-0), [13](#page-18-0) Beispiele Anwendungshandbuch, [4](#page-9-0) Übersicht, [6](#page-11-0)

Dokumentation, [4](#page-9-0)

#### Flags

Befehlszeilenargumente, [9,](#page-14-0) [13](#page-18-0) mehrere Flags kombinieren, [14](#page-19-0)

IBM SPSS Collaboration and Deployment Services Repository Befehlszeilenargumente, [16](#page-21-0) IBM SPSS Modeler, [1](#page-6-0) Dokumentation, [4](#page-9-0) über Befehlszeile ausführen, [9](#page-14-0), [13](#page-18-0)

#### Marken, [21](#page-26-0)

Passwörter kodiert, [15](#page-20-0) Protokolldateien, [10](#page-15-0)

Rechtliche Hinweise, [19](#page-24-0)

Server Befehlszeilenargumente, [15](#page-20-0) Sicherheit kodierte Passwörter, [15](#page-20-0)